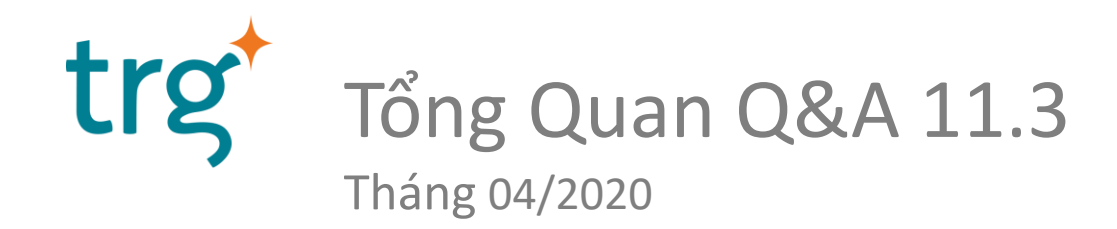

## Thông Tin Người Trình Bày

- Trần Minh Ân Tư Vấn Triển Khai Phần Mềm Kế Toán SunSystems
- Địa Chỉ Email: [an.tran@trginternational.com](mailto:thanh.nguyen1@trginternational.com)
- Hơn 10 năm làm việc tại TRG International

#### Nội dung

- 1. Tổng Quan Q&A 11.3
- 2. Cách Thức Làm Việc Của Q&A
- 3. Những Công Cụ Thông Dụng Q&A 4. Mẫu Báo Cáo – Công Cụ Tương Ứng
- 5. Hỏi & Đáp

# Tổng Quan Q&A 11.3

- 1. Q&A = Query And Analysis
- 2. Công Cụ Đi Kèm Phần Mềm Kế Toán SunSystems
- 3. SunSystems Tương Tác Với Excel
	- Import Data
	- Export Data (Làm Báo Cáo)
- 4. Vận Hành Trên Nền Tảng Cloud WFH – Work from Home

# Cách Thức Làm Việc Q&A Add-In Excel, Đăng Nhập

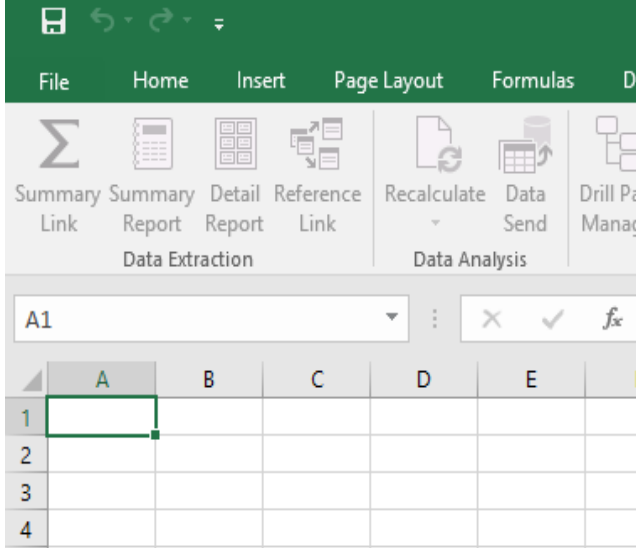

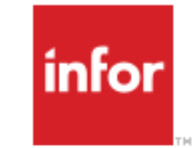

#### Infor Query & Analysis

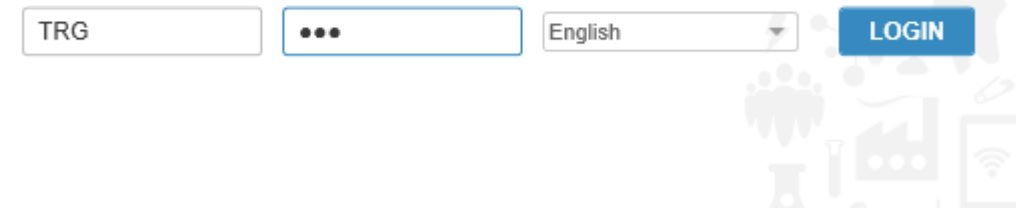

# Cách Thức Làm Việc Q&A Add-In Excel, Đăng Nhập

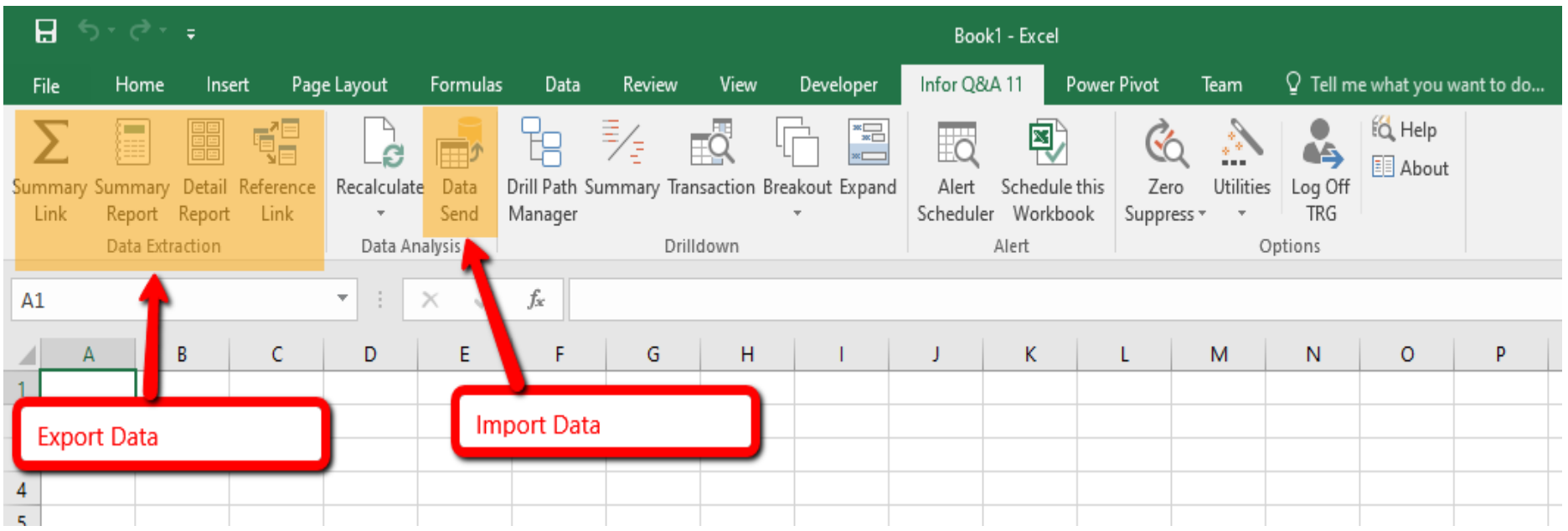

#### Công Cụ Thông Dụng Q&A 11.3

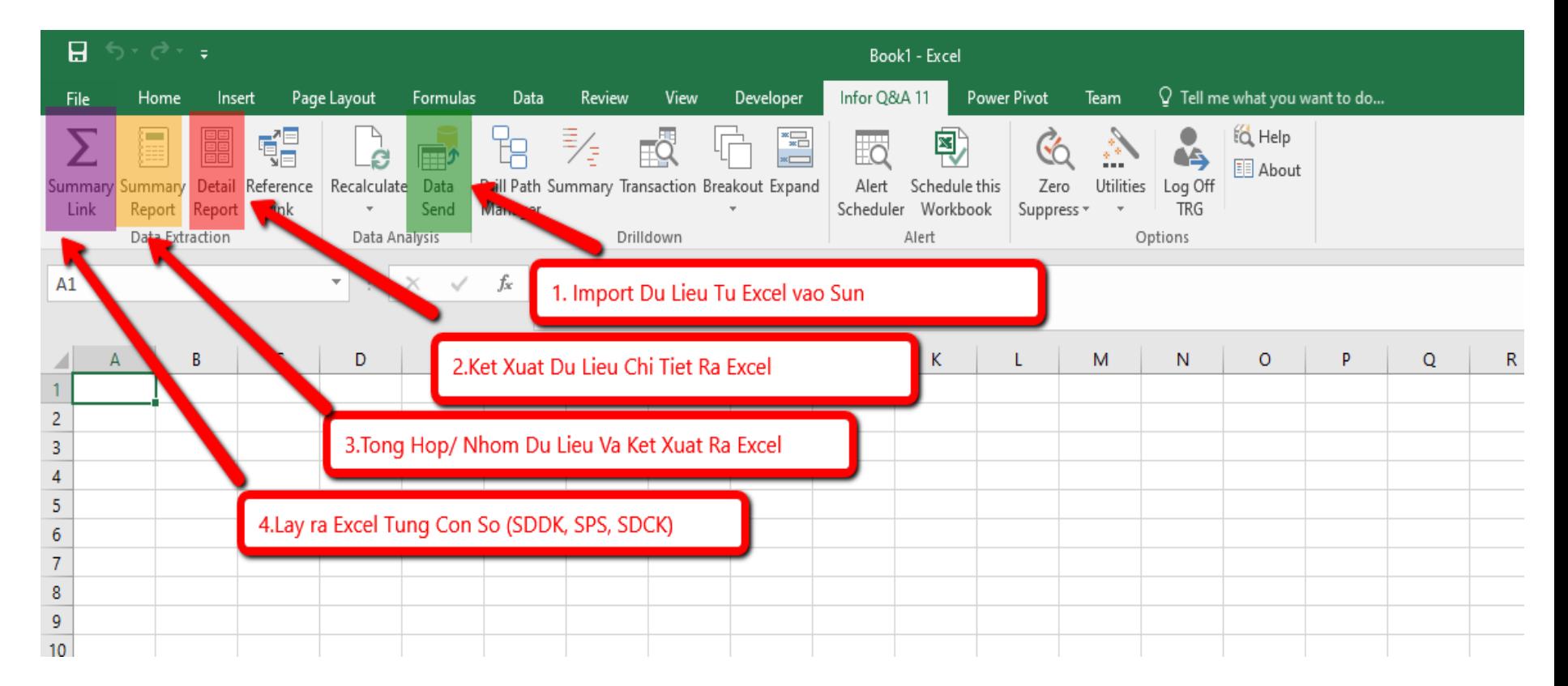

### 1. Ú'ng Dụng "DataSend"

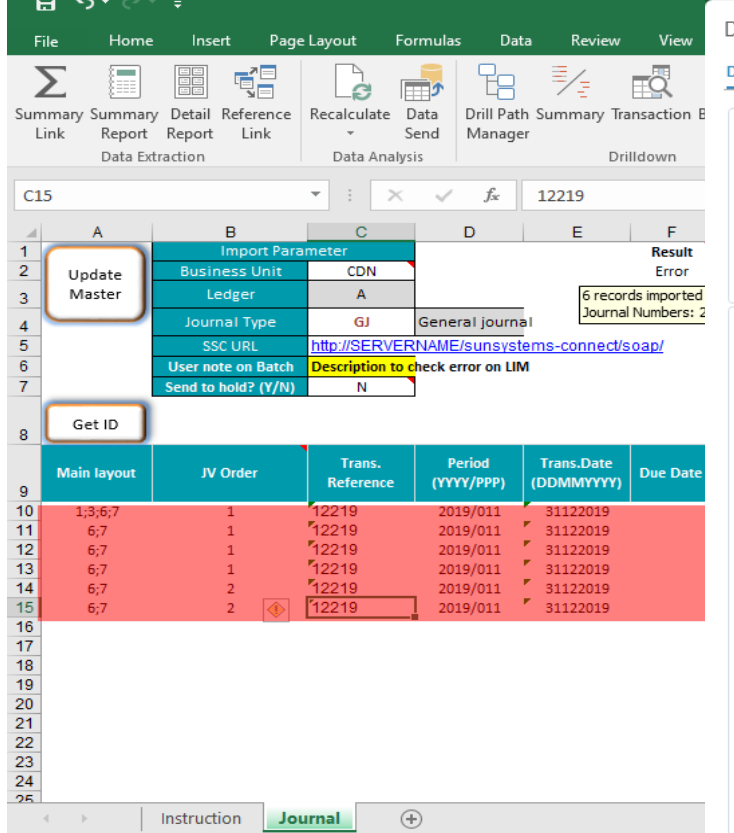

#### Data Send

Definition Options

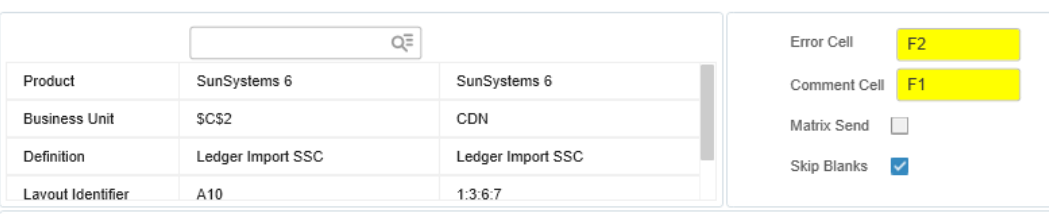

CLM\_Import\_Ledger\_v1.0.xlsm - Excel

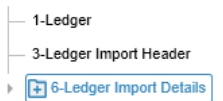

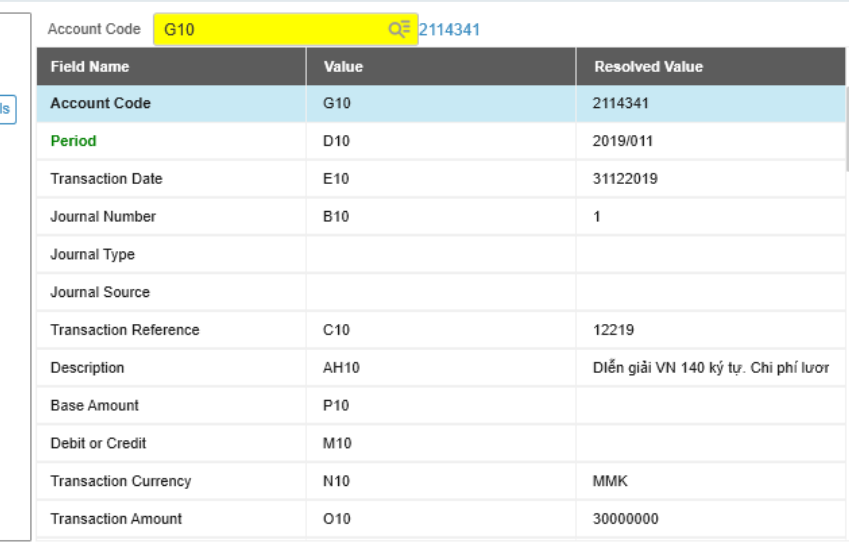

**LOAD DEFINITION** 

**HELP** 

OK

**CANCEL** 

 $\times$ 

# 2. Úng Dụng "Detail Report"

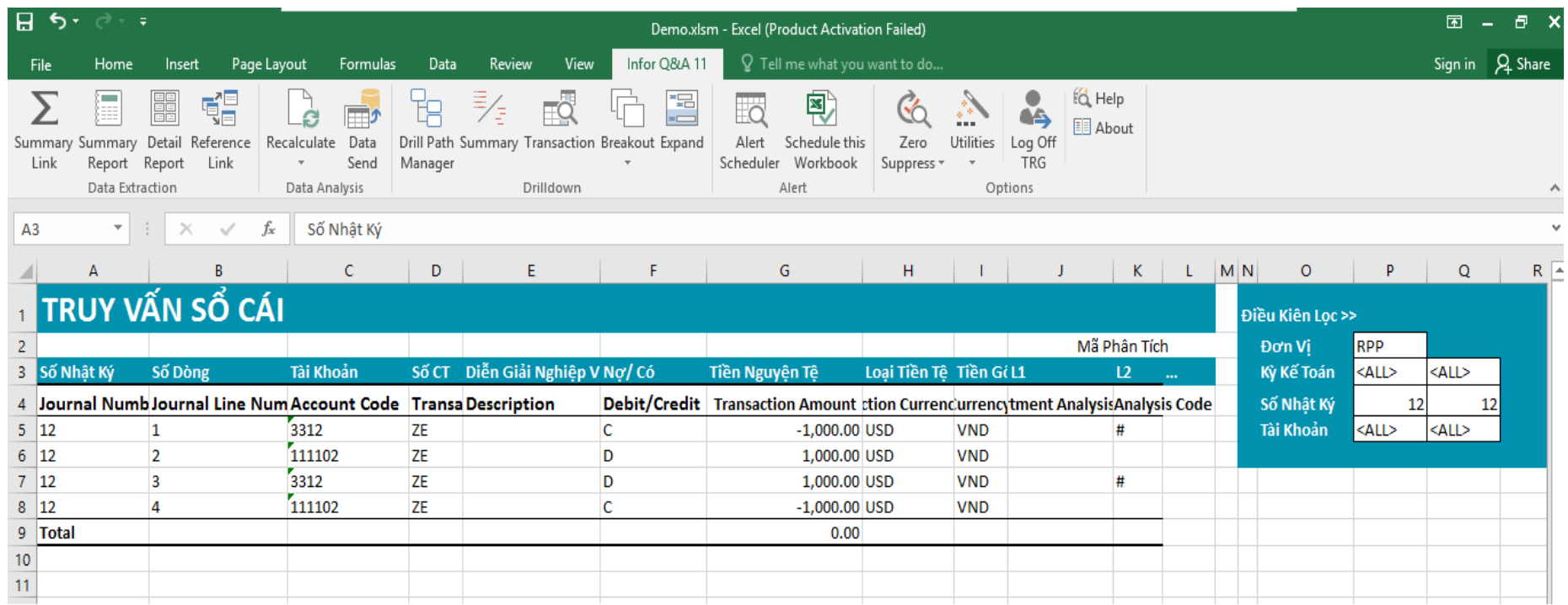

# 3. Ứng Dụng "Summary Report"

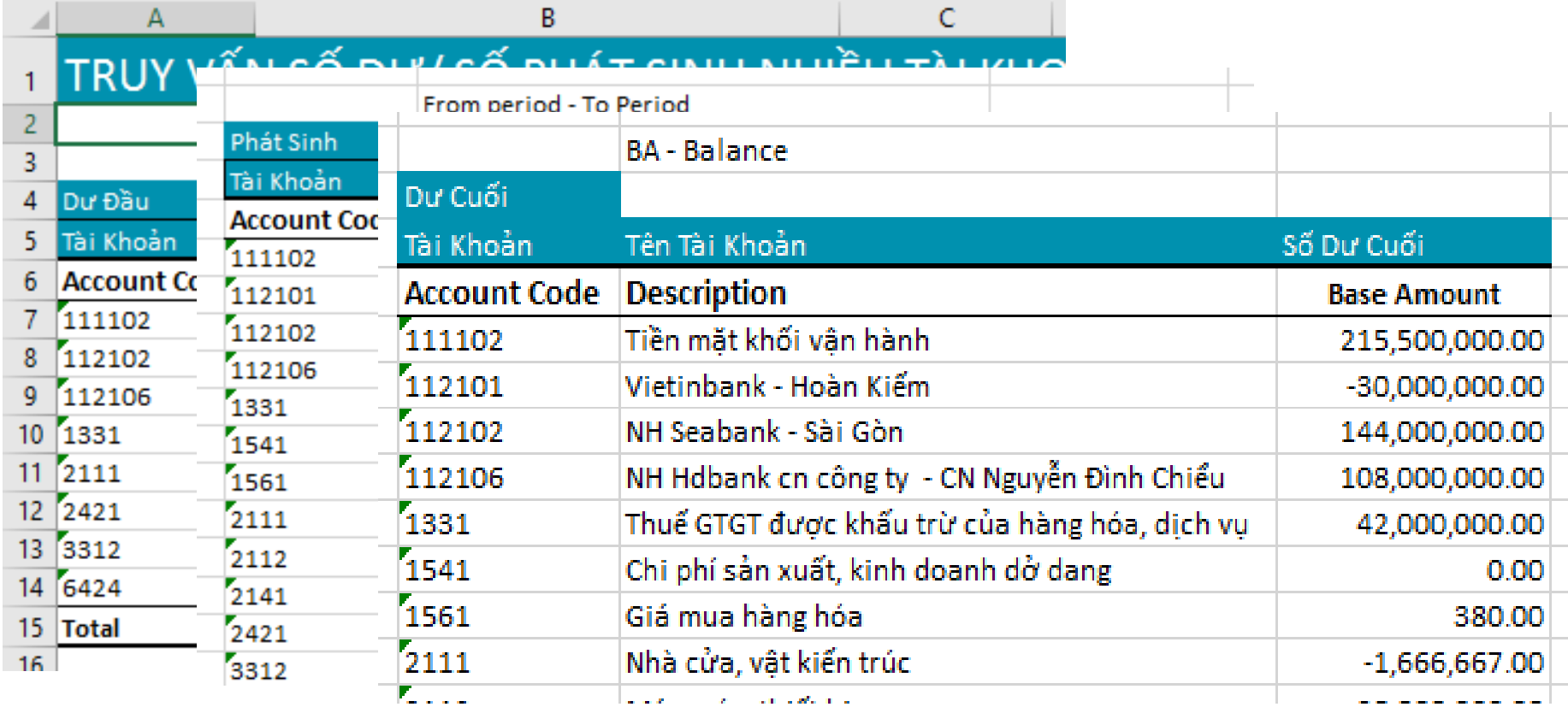

# 4. Ung Dung "Summary Link"

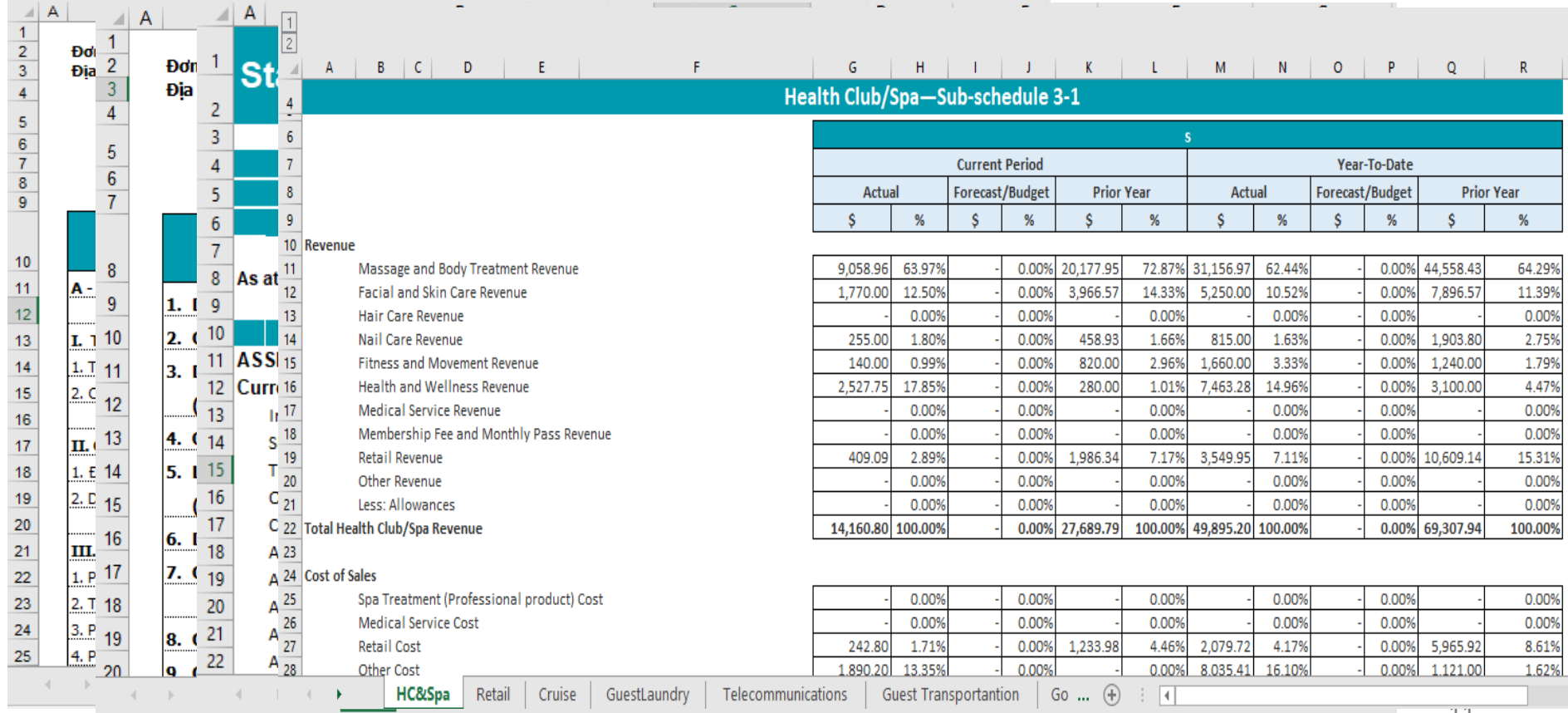

 $\overline{11}$ 

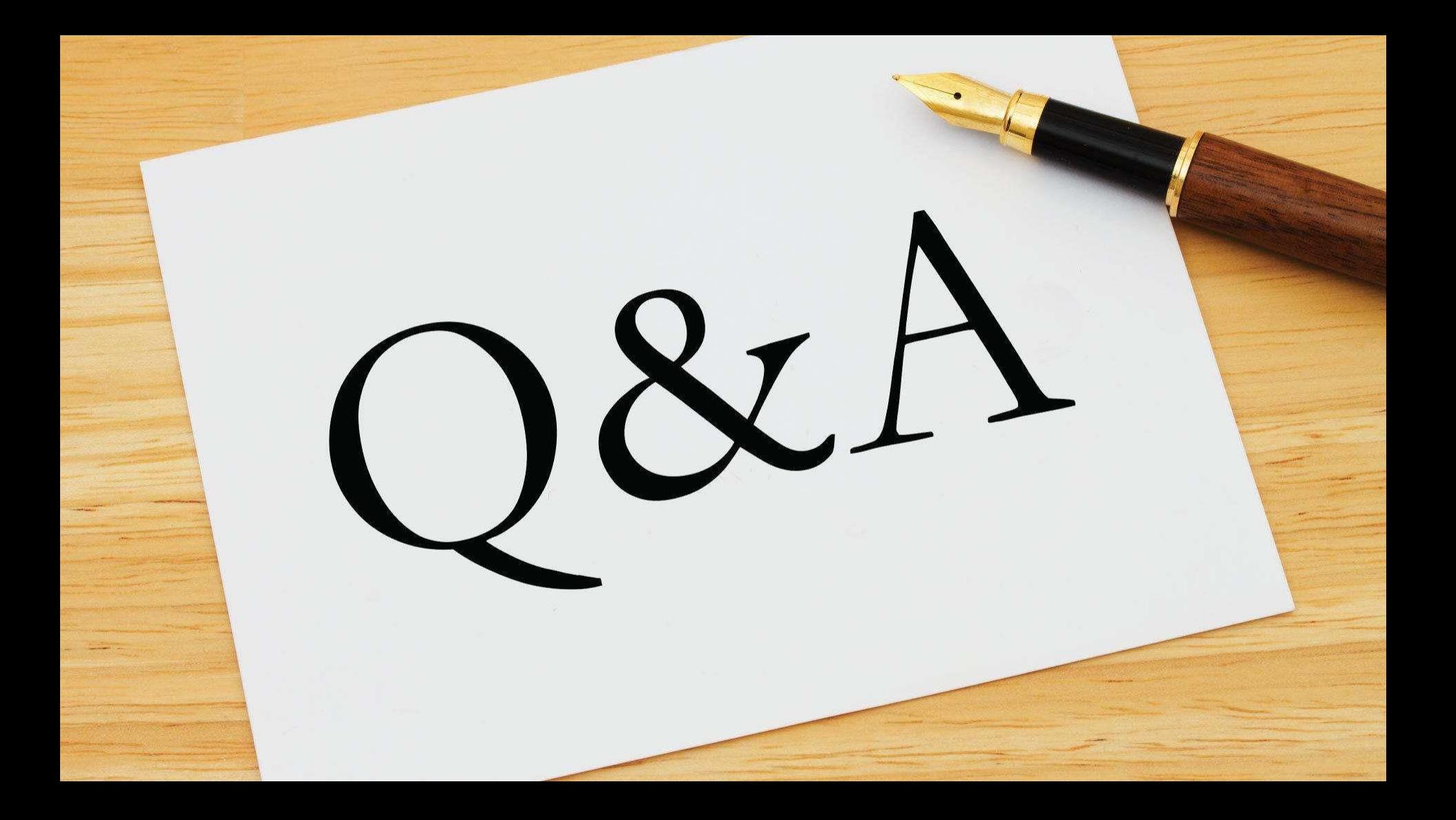